# How can I keep track of my child's education?

**ParentCONNECTxp Welcome to Prince William County Schools Parent Portal** 

- ➢ Register online for access to Parent Portal and the SLMS pages on School Messenger. The same username and password works for both sites (**all lowercase**).
- $\triangleright$  Log in to Parent Portal to change your contact information with the school.
- $\triangleright$  Log in to Parent Portal to see your child's grades.
- ➢ Log in to Parent Portal to check your child's attendance.

## **Parent Portal School Messenger**

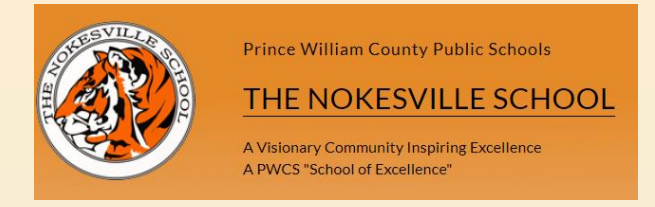

- $\triangleright$  Check the main calendar on the website for important events.
- $\triangleright$  Visit the News section on the front page to see important announcements.
- $\triangleright$  View your child's class pages to see important announcements, due dates, files, and links.
- $\triangleright$  Use the Staff Directory to find contact information for all staff.
- $\triangleright$  Receive information pertaining to clubs and athletics.
- $\triangleright$  Log in to the SLMS pages on School Messenger to see all your student(s)' assignments on one calendar.

Step 1: Go to the Nokesville website (https://nokesville.pwcs.ed) and find the PARENTS audience icon at the top. Under this heading, click on "Parent Portal" on the right side, then choose "Parent Portal Account Registration Request".

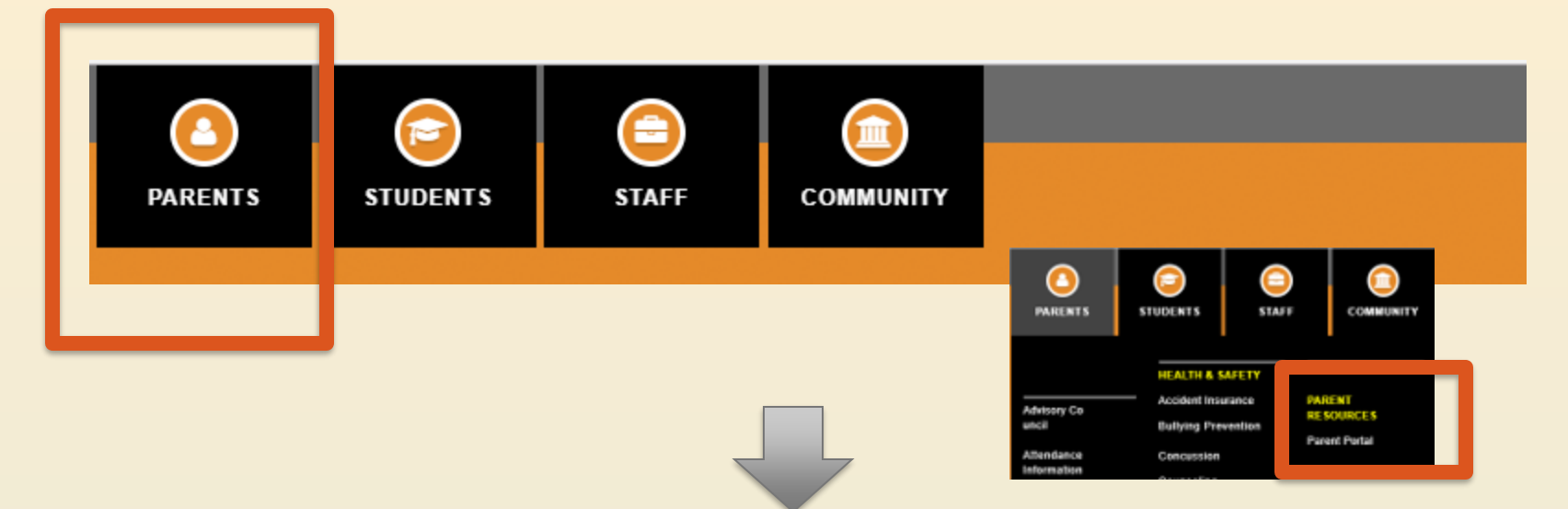

Prince William County Public Schools / About Us / Parent Portal

#### **About Us**

**Parent Portal**  $\bullet$ 

#### **Parent Portal FAQ**

**Parent Portal Account Registration Request** 

#### **PARENT PORTAL**

Parent Portal enables you to view your child's homework assignm attendance. You may also view and edit your contact information.

High school students and their parents may also submit online co through Parent Portal. These requests are submitted through the

Step 2: On the registration page, fill in your information at the top, and your student's/students' information at the bottom. You will create ONE account for all your children. **Already have an account, but need to add an additional student? Simply call that student's school!** 

### **ParentCONNECTxp Account Registration Request**

**Welcome to Prince William County Schools Parent Portal** 

#### **Request ParentCONNECTxp Account**

Please fill in the form and press the Submit button when you are finished.

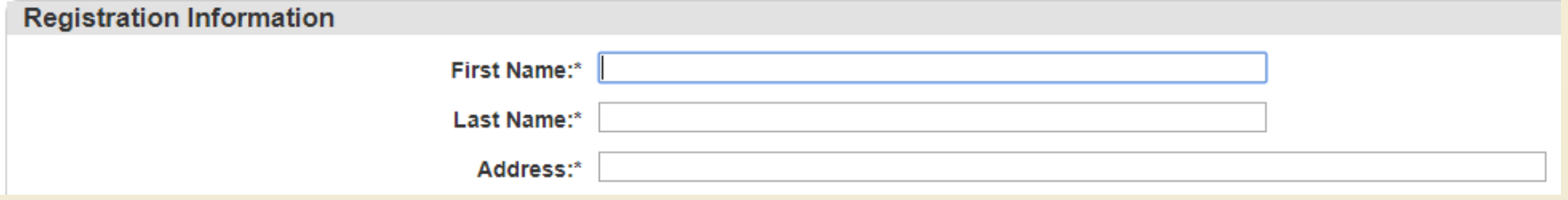

Step 3: After submitting your registration, your application will be processed within 2 school days. You will then receive an email from Parent Portal to print out.

Step 4: Bring the printed e-mail and a Government-issued ID to your child's school to activate the account. If you have children in multiple schools, you can activate the account at any PWC school.

# **Other Tips**

# **Student Accounts**

- Students automatically have a Parent Portal/School Messenger account:
	- **Username** = 6 digit student ID #
	- **Password**= birthdate in MMDDYYYY format (unless the student has changed it in previous years)

# **Contact Information**

• For questions or other assistance, please contact our Instructional Technology Coach, Kimberly Swartz [swartzkc@pwcs.edu](mailto:swartzkc@pwcs.edu)

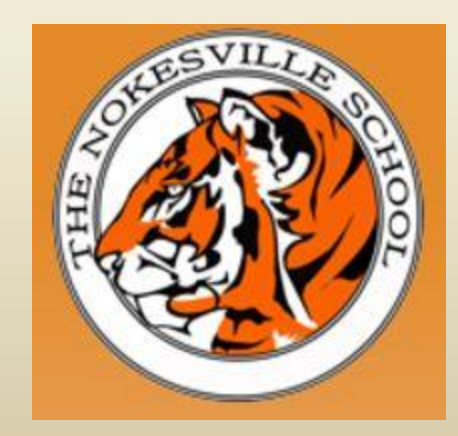